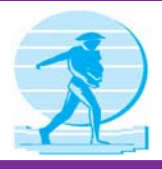

# **The Seed Source**

#### NEWSLETTER OF THE KANSAS CROP IMPROVEMENT ASSOCIATION

#### *November-December 2016*

# **Important Dates**

#### **November 8 - Election Day**

**November 24, 25** Thanksgiving, KCIA office closed.

**December 15** Distribution reports due.

Bulk Retail Facilities paperwork due

### **Christmas Holiday Schedule**

December 23, 26 - Closed December 27-30 - Limited **Hours** 

**February 22, 2017** - KCIA Annual Business Meeting - Hilton Garden Inn, Manhattan

**\*\*\*\*\*\*\*\*\*\*\*\*\*\*\*\*\*\*\*\*\*\*\*\*\*\*\*\*\*\*\*\*\*\***

# **February 21, 22 2017**

2017 Kansas Seed and Crops Conference and KCIA annual business meeting. Hilton Garden Inn, Manhattan. \*\*\*\*\*\*\*\*\*\*\*\*\*\*\*\*\*\*\*\*\*\*\*\*\*\*\*\*\*\*\*\*\*\*

#### **Other Important Dates**

November 6 - Daylight Savings Time Ends

November 11- Veterans Day

December 21 - First Day of **Winter The Seed Source**

*If you would like to receive "The Seed Source" via email,please contact us at kscrop@kansas.net*

#### *2017 Kansas Seed and Crops Conference February 21-22 in Manhattan*

The annual Seed and Crops Conference, which includes the KCIA annual business meeting, will be held once again at the Hilton Garden Inn, Manhattan. The Hilton continues to serve us well, meeting with the approval of the vast majority of attendees completing the conference survey during last year's conference.

The conference schedule will be similar to previous conferences, with Tuesday afternoon speakers, a social mixer Tuesday evening and meetings held on Wednesday. Currently, we are still in the organizational phase and will provide updates as things progress. We will, as usual, also have a limited number of exhibitor spaces available. More information for the conference will be available on our website in the coming weeks.

Registration forms will be mailed out in the next couple of weeks. KCIA has reserved a limited number of rooms, at a special conference price, available on a first-come, firstserved basis until January 26. Room reservations may be made by calling the Hilton at 785-532-9116, or made be done electronically by going to our website www.kscrop.org .

Please do attend. Your participation is welcome and important to Kansas Crop Improvement Association. If you have a particular item you would like addressed at our annual business meeting, please contact our office, or your district Board Director.

#### *Electronic Field Applications Is Launched On myfields.info*

In past mailings, KCIA certified growers were informed that plans were to move to an electronic format for submitting fields for certification. The system is now in place and so far is working as expected.

We have placed a myfields page on our website kscrop.org. Here you will find easy to follow instructional videos on how to set up an account, request permission to submit fields for certification, add a field to your account, and actually submit that field to KCIA. Members will also use this page for other information or faqs as they are developed.

All involved in this project have striven to ensure that it is easy to use. We believe we have succeeded in achieving this goal. Thanks to those that have completed and returned the recently sent technology survey. It will help us target training where needed.

Call us for assistance if you have difficulty using the electronic field application. We understand that it is new, and we also realize that it will need some polishing. We will be planning some meetings in the future to address certification issues and to assist with myfields where needed.

#### **Getting Started With myfields Electronic Field Application**

Getting setup to submit your fields for certification is not difficult. Wendy Johnson, one of the developers of myfields has made instructional videos that will clearly define the steps necessary to get started. You will be able to watch these by going to our KCIA website and going to our myfields page.

#### *Continued next page*

#### *continued from page 1*

These are the steps involved to submit fields for certification:

**Create a myfields account: 1>** go to myfields.info **2>** choose sign in **3>** choose sign up **4>** complete the information, be sure to use the email address that you will be receiving email notifications on **5>**Type what is in the CAPTCHA image in the box below it (this proves that you are a human and not a spam-bot, for security) and **6>** click Sign In.

Once you click sign in, you will automatically receive an email from myfields. Open the email and click on the link to activate your account.

**Request permission to submit fields to KCIA: 1>** Sign into your myfields account using your user name and password, and **2>** choose "My Account" at the top of the page **3>**choose "Roles" then **4>** "Apply" from the tabs **5>** choose "Grower" **6>** choose Kansas Crop Improvement Association **7>** then click the Apply at the bottom of the page.

Once you have submitted your request KCIA will receive notification via email that someone is requesting certification privileges. A KCIA staff member will log into myfields, see your request, verify that you are a member of KCIA and give you approval. The turn-around time on this step will depend on how fast we get the email, open it and approve it. We will of course be checking several times a day to ensure you don't wait long. Requests submitted late Friday afternoon or over the weekend will likely not be approved until the following Monday.

I would like to suggest that you **create your account as soon as possible**. Once your account is activated you can enter fields into your account, whether you intend to certify them or maybe just manage them in myfields.

Once you receive approval to submit fields for certification, you will notice that there is now also an "Apply" button for each field. Simply click this button and complete the information requested.

A letter was sent to KCIA growers suggesting the use of planting records so that the information would be easily accessible when it was time to enter fields for certification. Although not necessary to add a field to your account, the legal description and GPS coordinates are required to submit a field for certification.

The on-line field application will also request that you upload an image of the seed source tag used to plant the field. Be sure to note that the image must be of the .png, .jpg, .gif or .jpeg type. If you do not have the means to upload images to your computer, then you will have to mail them in being sure to mark the field id number assigned by myfields on each one. If you can scan images or take pics and email them with your phone, then just scan your labels and upload them onto your computer for insertion into your application. Do not send them to us in a separate email.

The results of the tech survey recently sent to growers indicated that a few didn't use GPS Coordinates and we have placed helpful information on how to download Google Earth as an aid to obtaining this information from the comfort of your own home.

We have considerable enthusiasm from our members. Not everyone is thrilled, but it is just time to go electronic. Whether you are thrilled or not, please remember we are here to help you make the transition. Let us help.

## **KCIA To Cease Distributing Yearly Calendar**

Kansas Crop Improvement Association will not be issuing a Calendar for 2017. It seems that interest in a calendar such as ours has been waning in recent years. We will revisit the issue in the future if there is a need.

**"The trouble with the rat race is that even if you win, you're still a rat."** - Lily Tomlin

**"Have you ever noticed that anybody driving slower than you is an idiot, and anyone going faster than you is a maniac?"** - George Carlin

**Kansas Crop Improvement Association**

**785/532-6118**

**2000 Kimball Ave. Manhattan, KS 66502**

**kscrop@kansas.net www.kscrop.org**